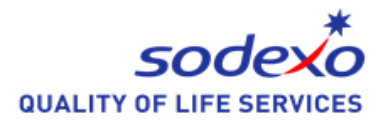

## **ISCRIZIONI ON LINE SERVIZIO DI REFEZIONE SCOLASTICA A.S. 2023-2024**

## **COMUNE DI CAVALLINO TREPORTI**

Per poter usufruire del servizio di refezione per l'a.s. 2023-2024, si dovrà effettuare obbligatoriamente l'iscrizione on line esclusivamente *ACCEDENDO AL PORTALE GENITORE AL LINK:*

<https://www1.eticasoluzioni.com/cavallinotreportiportalegen>

Il link sarà attivo sia per *i rinnovi di iscrizioni* sia per *i nuovi iscritti*, dal *01/05/2023 AL 30/06/2023, non prorogabile per i rinnovi.*

Coloro che non iscriveranno il proprio figlio/a on line, nei termini sopra indicati, *a settembre 2023,* non risultando nelle anagrafiche, non potranno usufruire del pasto.

#### Nessuno modulo cartaceo verrà consegnato per l'iscrizione.

L'accesso al portale va effettuato utilizzando un Computer verificando che non sia attivo il blocco dei popup.

Al termine della procedura verrà inoltrata una mail con tutta la documentazione relativa al servizio e le credenziali di utilizzo. La suddetta mail conferma l'avvenuta iscrizione e sarà cura dell'utente conservarla con attenzione in quanto nessun'altra documentazione verrà inoltrata in seguito.

Dopo aver effettuato l'iscrizione andrà obbligatoriamente comunicata preventivamente l'eventuale rinuncia del servizio all'indirizzo [inforetteNE.scolastiche.FMS.IT@sodexo.com](mailto:inforetteNE.scolastiche.FMS.IT@sodexo.com)

## PER GLI UTENTI CHE EFFETTUERANNO L'ISCRIZIONE PER LA PRIMA VOLTA

Per gli utenti che effettueranno l'iscrizione per la prima volta (che quindi non hanno mai avuto un codice utente ed una password assegnati) l'accesso dovrà essere effettuato accedendo al portale

<https://www1.eticasoluzioni.com/cavallinotreportiportalegen> e cliccando sul bottone *"Nuova iscrizione ".* 

Ricordiamo che dopo aver effettuato l'iscrizione on line, si potrà accedere al portale genitore dal 1° settembre 2023.

# PER GLI UTENTI CHE RINNOVANO L'ISCRIZIONE

Per gli utenti che rinnoveranno l'iscrizione (che hanno quindi un codice utente ed una password assegnati) l'accesso dovrà essere effettuato accedendo al portale <https://www1.eticasoluzioni.com/cavallinotreportiportalegen> nella sezione ANAGRAFICA e cliccando sul tasto *"Rinnova iscrizioni".*

Per ulteriori informazioni contattare l'Ufficio Rette Sodexo tramite mail all'indirizzo: [inforetteNE.scolastiche.FMS.IT@sodexo.com](mailto:inforetteNE.scolastiche.FMS.IT@sodexo.com)